## Sučelje

- **[Pristup Adobe Connect centralnoj aplikaciji](https://wiki.srce.hr/display/CEU/Pristup+Adobe+Connect+centralnoj+aplikaciji)**
- [Uređivanje sobe za webinare](https://wiki.srce.hr/pages/viewpage.action?pageId=172989683)

Na početnoj stranici sustava za webinare dostupan je pregled virtualnih soba, uloge koje korisnik ima u pojedinoj sobi kao i mogućnost upravljanja tim sobama.

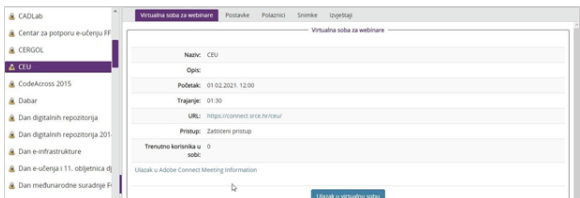

Slika: Početna stranica sustava za webinare

Početno sučelje sastoji se od trake s izbornicima Rad na sustavu i Helpdesk, popisa soba te podataka o odabranoj sobi.

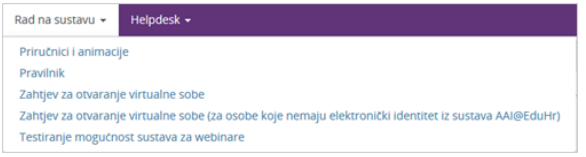

## Slika: Kartica Rad na sustavu

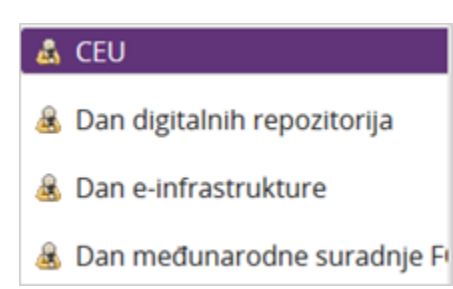

Slika: Popis soba za webinare

Za odabranu sobu moguće je vidjeti sljedeće kartice kojima pristup imaju svi sudionici webinara:

- Virtualna soba za webinare sadrži informacije o sobi te URL-adresu za pristup
- **Snimke** pristup snimkama webinara za pojedinu sobu.

Sljedećim karticama pristup imaju isključivo domaćini odabrane sobe:

- Postavke uređivanje postavki sobe
- **Polaznici** moguć je pregled i pretraživanje svih korisnika koji su se barem jednom prijavili u sustav za webinare, zatim pregled upisanih korisnika u odabranoj sobi i promjena uloga sudionika.
- **Izvještaji** pregled održanih webinara s popisom sudionika.

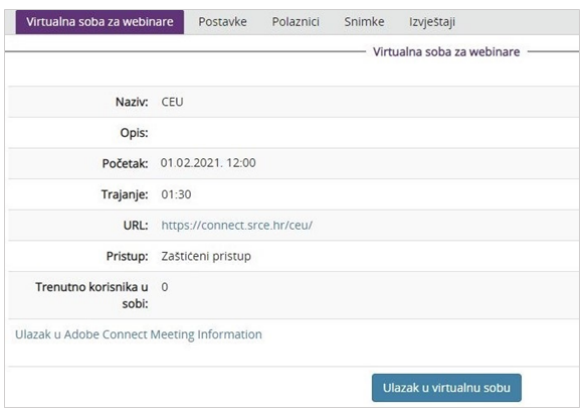

Slika: Kartice aplikacije za pregled i upravljanje virtualnim sobama

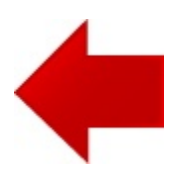

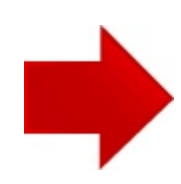